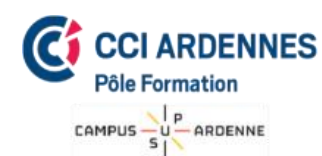

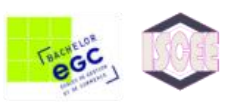

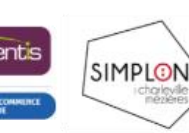

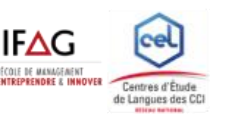

# **Bureautique**

## Initiation à la bureautique

## **Objectifs**

- Apprendre à utiliser un ordinateur et l'environnement Windows
- Apprendre les fonctions de base et les logiciels essentiels : Word et Excel
- Travailler avec Internet et utiliser une messagerie

## Programme

## **Découverte de l'ordinateur et de l'environnement Windows**

- L'unité centrale, la carte mère, le microprocesseur et les mémoires, les périphériques et les systèmes de stockage
- Le bureau, la barre des tâches, les icones, etc.
- Les fenêtres et sous fenêtres, l'ouverture et la fermeture d'applications…
- Le panneau de configuration

## **Gestion des dossiers et des fichiers**

- ✓ Créer, nommer, déplacer et supprimer des dossiers
- Enregistrer, copier, déplacer, effacer un fichier

## **Word : rédiger un document**

- Créer un nouveau document
- Saisir, modifier ou supprimer un texte
- Mettre en forme un document : choix de la police, du style, des options de paragraphes, définir la mise en forme et l'habillage, insérer des listes à puces ou numéros…
- Définir les options de mise en page : marges, orientation du document (portrait ou paysage), numérotation des pages, bordures, etc…
- Concevoir un tableau et y saisir un texte, insérer, déplacer ou supprimer une ligne ou une colonne
- ✓ Enregistrer et imprimer un document

## **Excel : concevoir un tableau**

- Utiliser le ruban
- Créer un classeur : saisir, modifier, déplacer et imprimer les données
- Utiliser des fonctions simples : somme, moyenne, tris, totaux…
- Utiliser les filtres
- Mettre en forme un tableau : insérer ou supprimer une ligne (ou colonne), choisir un format de cellule
- ✓ Représenter graphiquement un tableau

## **Savoir utiliser Internet**

- Utiliser les moteurs de recherche : chercher et trouver sur Internet
- Téléchargements sur Internet

#### **Messagerie et e-mails**

- La messagerie : fonctions essentielles d'une messagerie
- Mettre en forme, envoyer et recevoir un mail
- Retrouver un mail, transférer un mail, mettre en copie et copie cachée, ajouter une pièce jointe, etc.

## Public

• Tout public

## Pré-requis

• Utilisateur débutant avec Word

Durée :

• **3 jours** soit 21 heures

**Dates** 

## **A définir**

## **Horaires**

9h/12h30 - 14h/17h30

## Lieu

• Pôle Formation de la CCI des Ardennes Campus Sup Ardenne 8 rue Claude Chrétien 08000 Charleville Mézières

## **Effectif**

• De 4 à 10 participants

## Méthode pédagogique

- 1 ordinateur par participant
- Apports théoriques
- Exercices pratiques

## Intervenant

• Monsieur Jordan OUDOT

## Validation

- Attestation de formation
- Possibilité de validation PCIE (en sus)

## Coût de la formation

✓ **432.00 € / participant** Prestations exonérées de TVA Formation éligible au CPF

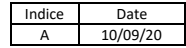